## **Shared Account Admin Tool**

**March 2019**

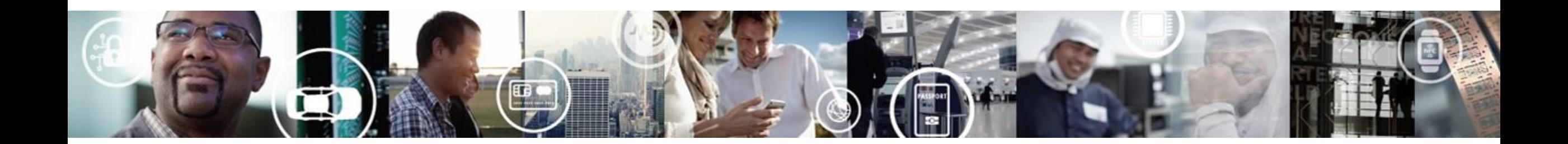

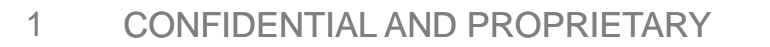

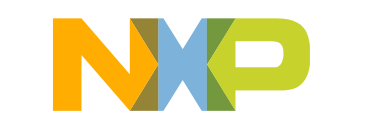

SECURE CONNECTIONS<br>FOR A SMARTER WORLD

#### **1. Go to [www.nxp.com](http://www.nxp.com/) and click on "Sign In"**

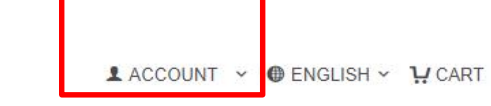

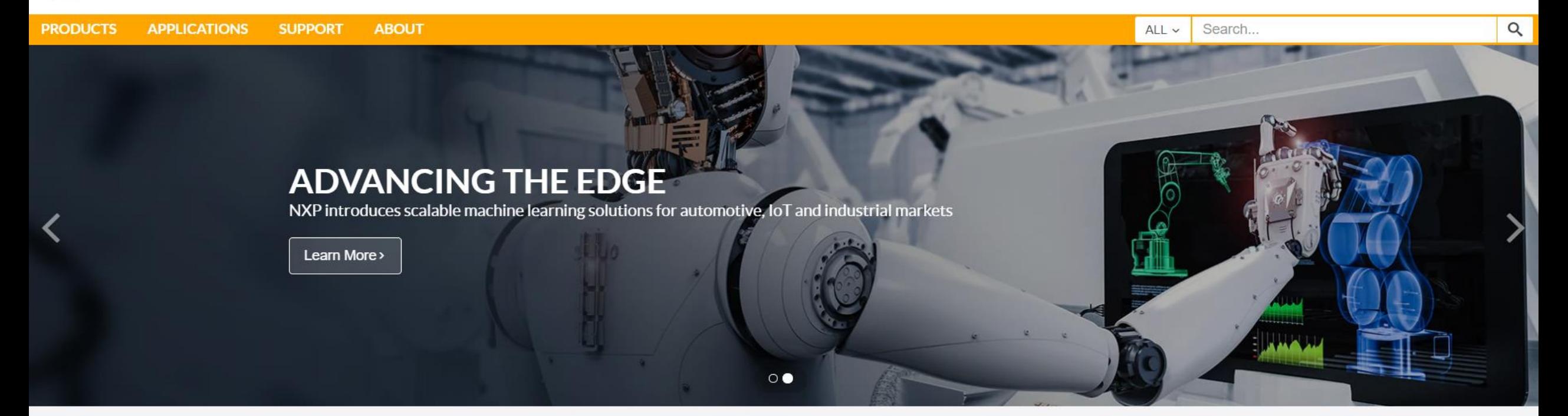

#### Discover a wide range of solutions

NXP is driving Internet of Things (IoT) innovation in the secure connected vehicle, smart connected solutions, and end-to-end security and privacy markets.

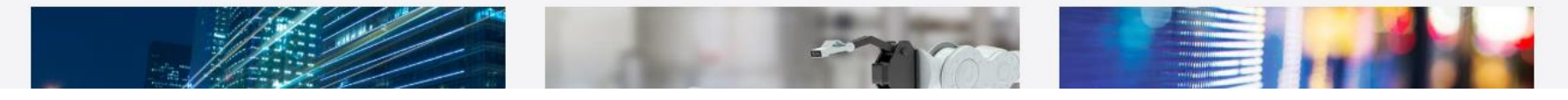

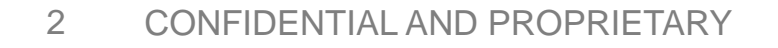

N) P

# 2. Click "Software Licensing and Support"

You logged in at 01-22-2019 14:40:09 MST

4 See updates for your followed products at Documentation and Tools Updates > My Updates

#### **M** PROFILE

- Change My Password
- 2-Factor Authentication (Off)
- $\blacksquare$  Orders
- Subscription Center
- Documentation and Tools Updates

#### **@ SUPPORT**

- View all Communities
- View all Support Methods
- View Existing Issues
- Ticket begins with 1-XXX or 2-XXX
- All Other Issues

#### **E** SECURE APPLICATIONS

- Cross Check Part Finder With Pricing
- Cross Check Competitor Cross Reference
- $\blacksquare$  eCommerce
- MCU Programming Center
- Moderated Downloads
- NXP Secure User Administration
- ROM Programming
- Software Licensing and Support
- My LPCXpresso activations
- NXP Training
- Lead Portal

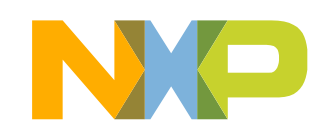

### **3. Select shared Account administration**

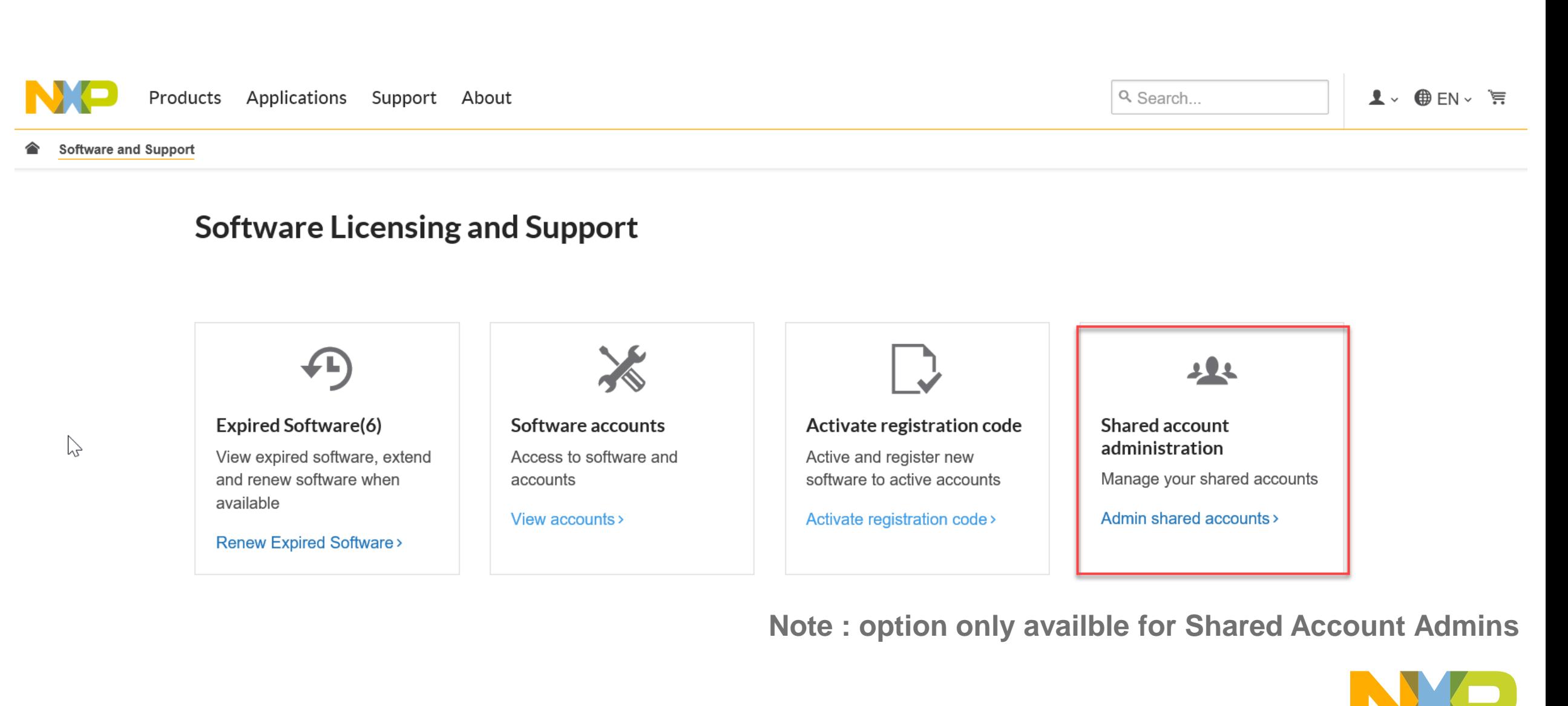

# **4. Invitation to Join a Shared Account**

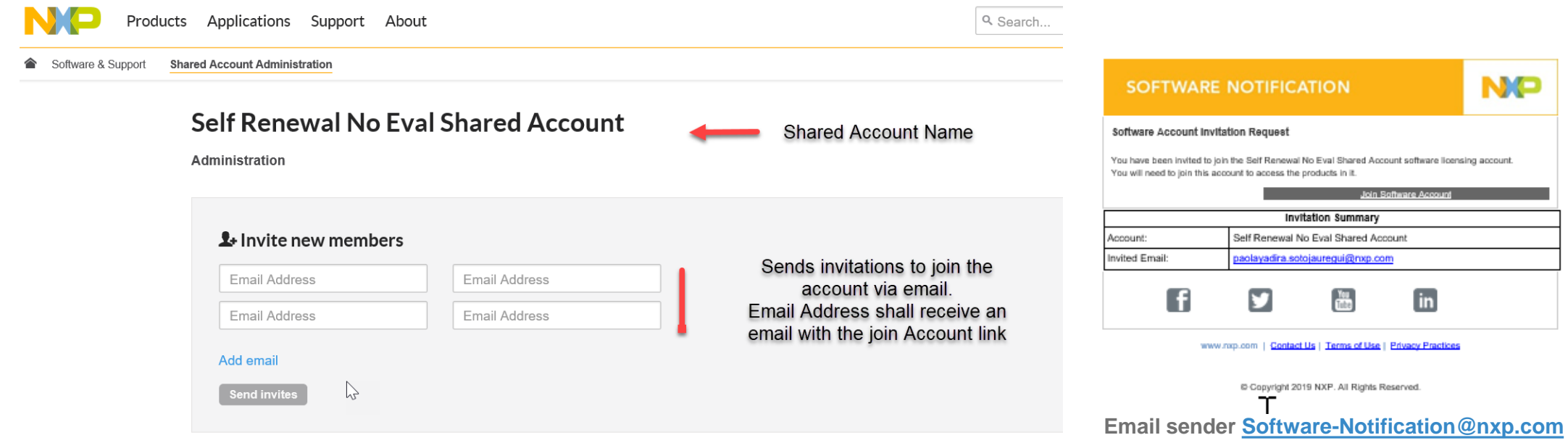

### **5. Existing members**

**MEMBERS ADMINISTRATION** 

Existing members(6) Pending invitations(5)

Existing members (6)

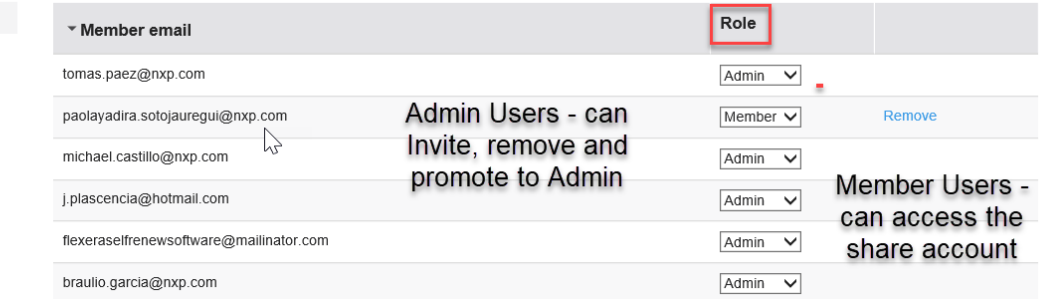

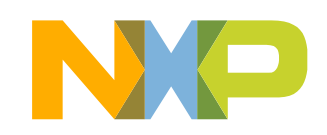

# **6. Pending invitations**

Pending invitations  $(5)$ 

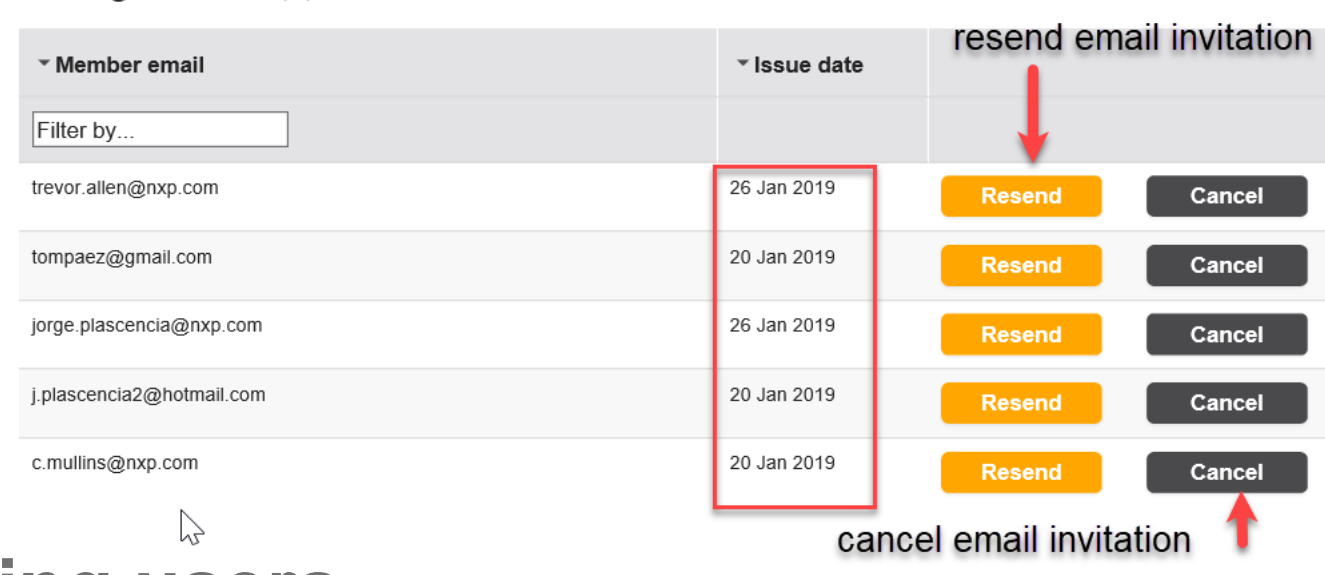

**MEMBERS ADMINISTRATION** Existing members(6)

Pending invitations(5)

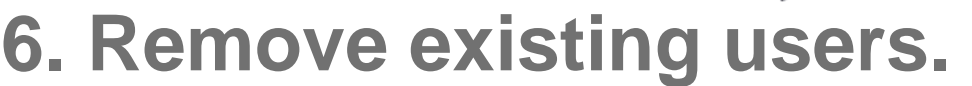

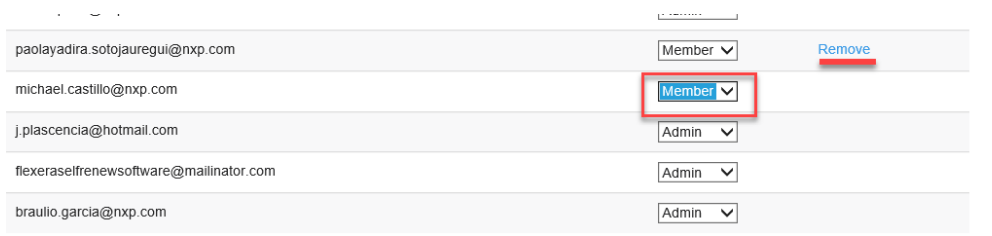

#### Only admin users can remove users from

**Clear all** 

an account

Pending savings Role \* Member email michael.castillo@nxp.com Member **Discard Changes** 

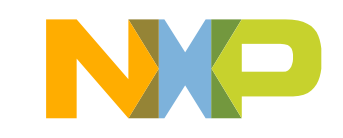

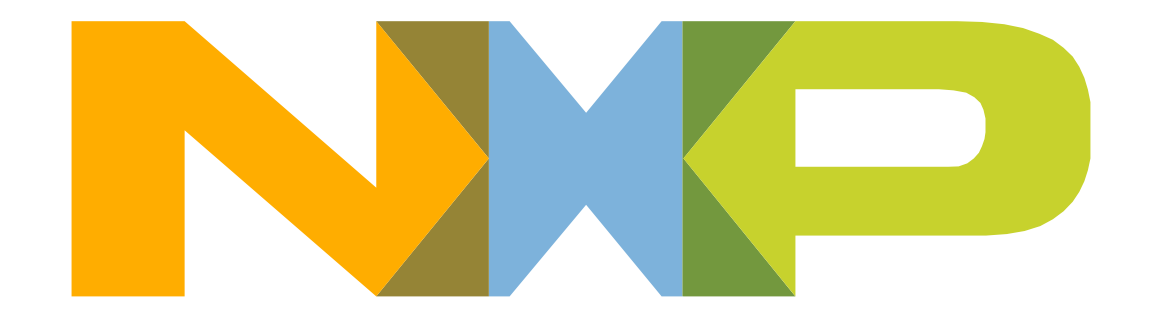

# SECURE CONNECTIONS<br>FOR A SMARTER WORLD